# MODELOS DE AUTOLIQUIDACIÓN DE TASAS

Existen dos vías para realizar el pago de tasas:

## **A TRAVÉS DE FIDES:**

Para realizar el pago por esta vía, una vez que haya **CONFIRMADO** la solicitud de participación en un proceso, podrá acceder al módulo de pago electrónico de tasas pulsando en el icono de la tarjeta de crédito que aparecerá a la derecha del resumen de la solicitud, en el apartado de Procesos de Expediente-e.

Se abrirá una pantalla que mostrará el tipo de pago de tasa eligido en el formulario de inscripción, junto con el importe que el aspirante deberá abonar. En esta modalidad no es preciso introducir los códigos asociados a la tasa correspondiente, ya que el sistema los carga automáticamente. Después de cubrir el primer impreso (modelo 739) y efectuado el pago presencialmente en la entidad bancaria de la tasa correspondente, le facilitarán el **código autonumérico o NRC** para poder completar, generar e imprimir el justificante válido de haber abonado la tasa (modelo 730).

Es importante tener en cuenta que este procedimiento de pago telemático a través de Fides, **puede no excluir la necesidade de ir a la entidad nanciera autorizada**, además de tener que completarse en dos pasos (cuando la entidad bancaria le facilite el código NRC de la operación).

# **A TRAVÉS DE LA OFICINA VIRTUAL DE LA AGENCIA TRIBUTARIA DE GALICIA:**

En la sección Pago de Tasas y Precios en la **[O cina Virtual de la Agencia Tributaria de Galicia](https://ovt.atriga.gal/es/inicio)**, podrá efectuar el pago:

#### **DE FORMA PRESENCIAL:**

Mediante la descarga en blanco del **Modelo AI**. Para realizar el pago de forma presencial por esta vía, deberá obtener el modelo de autoiquidación de tasas Modelo AI y cubrirlo con sus datos personales, el importe total y los códigos indicados más abajo en esta misma sección. Dicho impreso también puede ser solicitado por las personas interesadas en los centros de la Consellería de Sanidad y del Servicio Gallego de Salud.

O bien, mediante la generación on line del modelo con sus datos personales ya impresos (**Modelo 731**). Por esta vía podrá realizar el pago en las entidades colaboradoras autorizadas que se relacionan en el siguiente enlace: **[Entidades nancieras colaboradoras](http://www.atriga.gal/es/tributos-da-comunidade-autonoma/taxas-e-prezos/entidades-financeiras-colaboradoras)**.

## **DE FORMA TELEMÁTICA**

Mediante el cargo a cuenta o con tarjeta. En este caso, las entidades colaboradoras y forma de pago pueden variar en función del tipo de acceso (con o sin certificado digital).

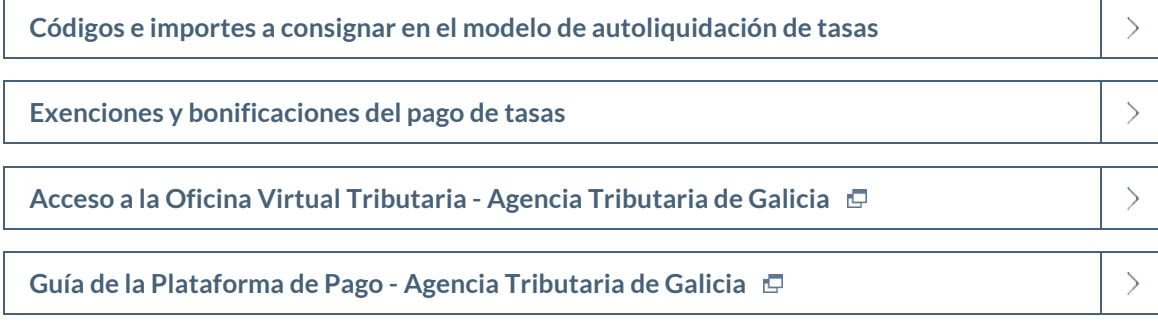